## **CT-ePASS**

*Connecticut's On-Line Vehicle Permitting System for Oversize, Overweight, Radioactive and Industrial Vehicle Permits* 

## **Quick Start Guide for Single Trip Oversize/Overweight Permits**

*Developed as a Component of Connecticut's Commercial Vehicle Information Systems & Network (CVISN) "CVISN - Connecticut's One-Stop Portal for On-line Commercial Carriers" Visit* WWW.CVISN.CT.GOV *for more information.* 

#### **Development Team**

State of Connecticut - Department of Motor Vehicles (DMV) State of Connecticut - Department of Revenue Services (DRS) State of Connecticut - Department of Transportation (DOT) State of Connecticut - Department of Information Technology (DOIT)

State of Connecticut – Office of Personnel & Management (OPM) State of Connecticut – Office of the Treasurer (OotT) Federal Motor Carrier Safety Administration (FMCSA) Federal Highway Administration (FHWA) Motor Transport Association of Connecticut (MTAC)

> Cambridge Systematics (CS) C.W. Beilfuss & Associates (CWB) Affiliated Computer Services (ACS)

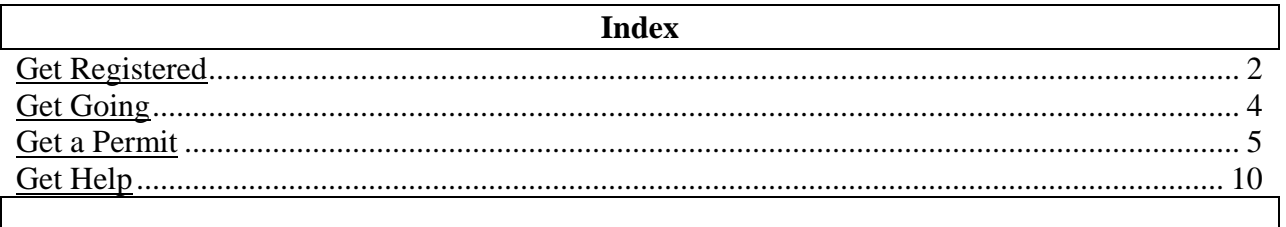

**© 2004 Connecticut Department of Transportation October 2004 Version 1.02 RCH** 

#### **CT-ePASS Quick Start Guide**  *Applying for a Single-Trip Oversize/Overweight Permit*

#### Get Registered

In order to get a permit, get registered as a carrier with the CVISN portal at

### **WWW.CVISN.CT.GOV**

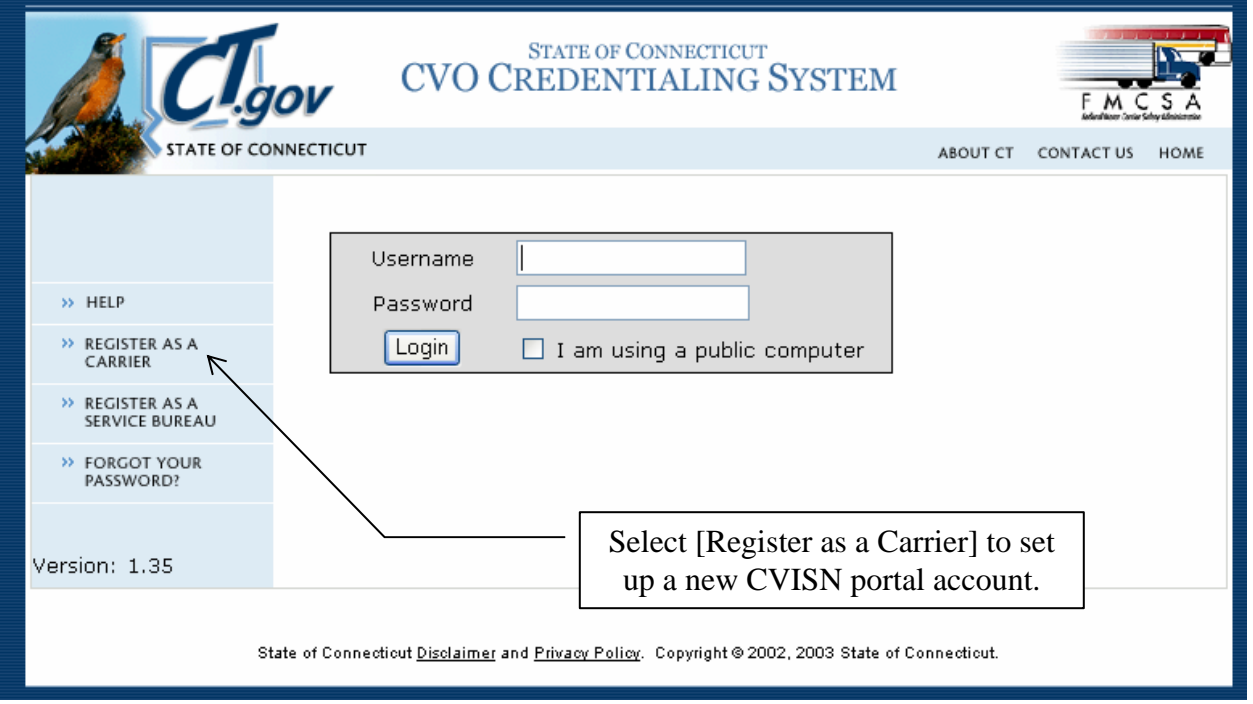

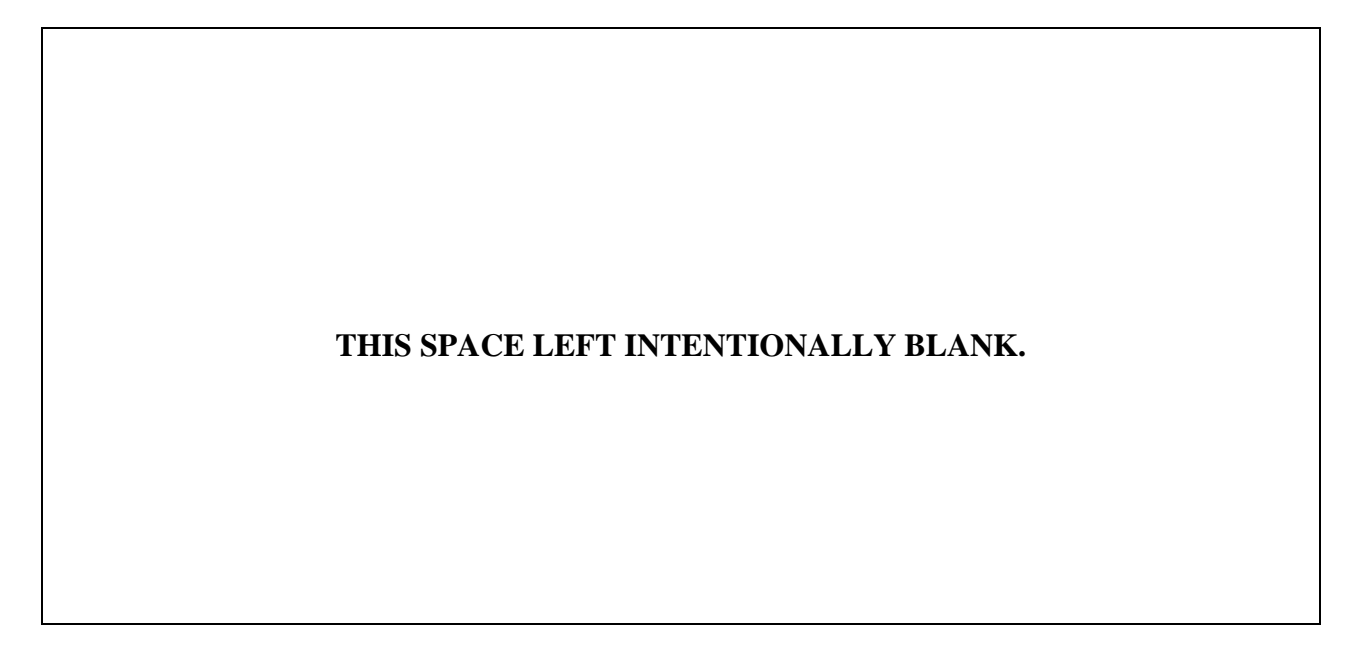

*Applying for a Single-Trip Oversize/Overweight Permit* 

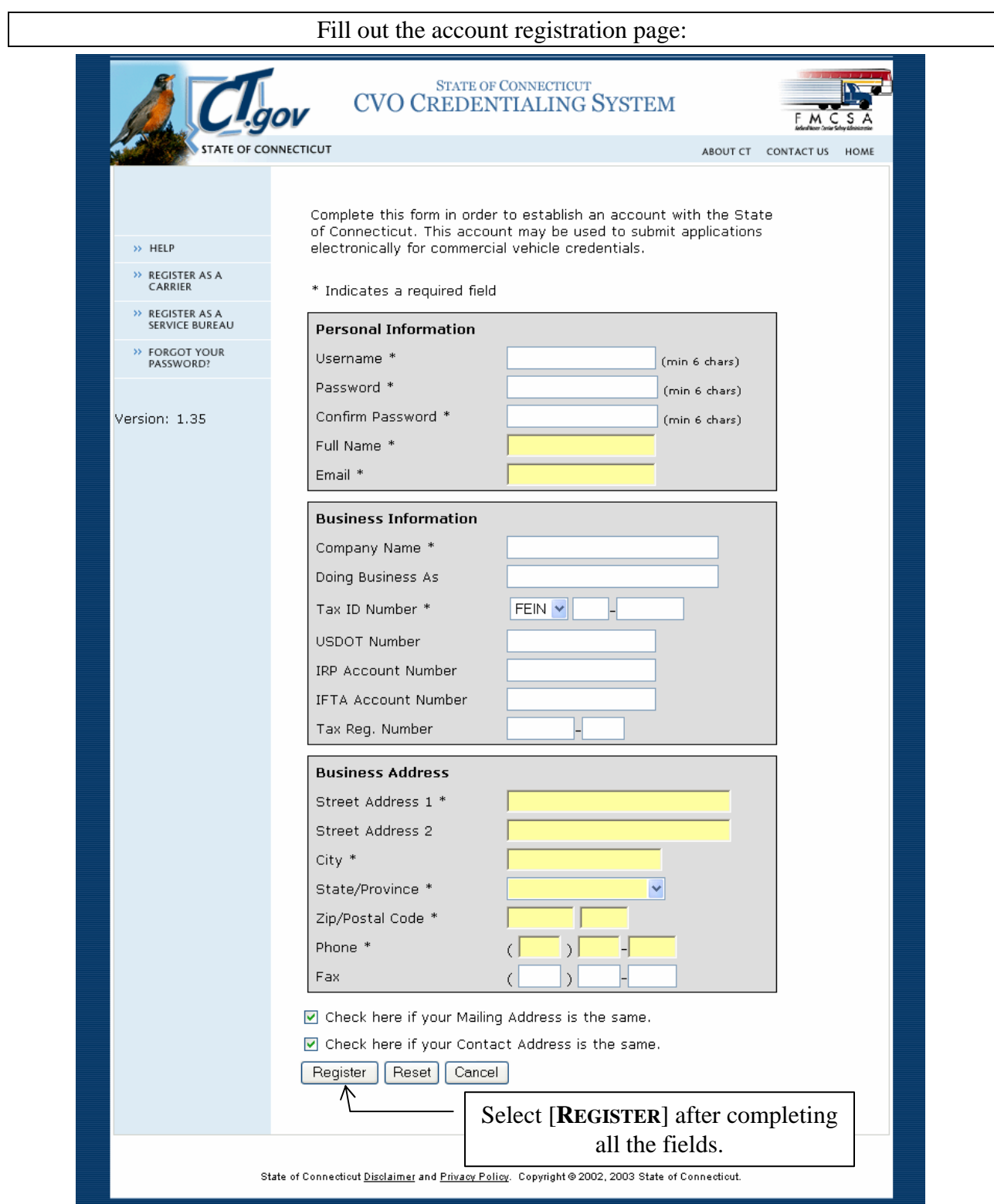

After clicking [**REGISTER**] you will be directed back to the CVISN portal login screen to enter you new username and password. Congratulations – you're registered!

*Applying for a Single-Trip Oversize/Overweight Permit* 

**Get Going** 

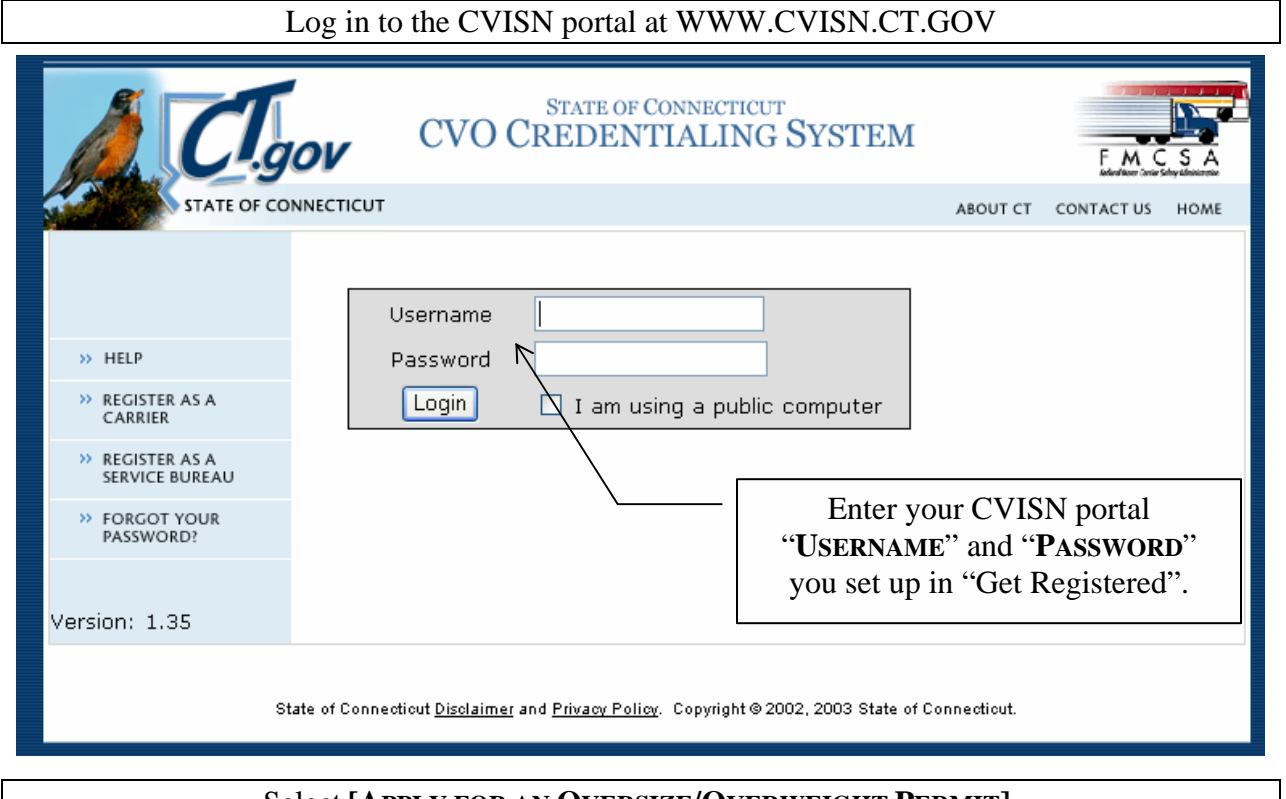

#### Select **[APPLY FOR AN OVERSIZE/OVERWEIGHT PERMIT].**

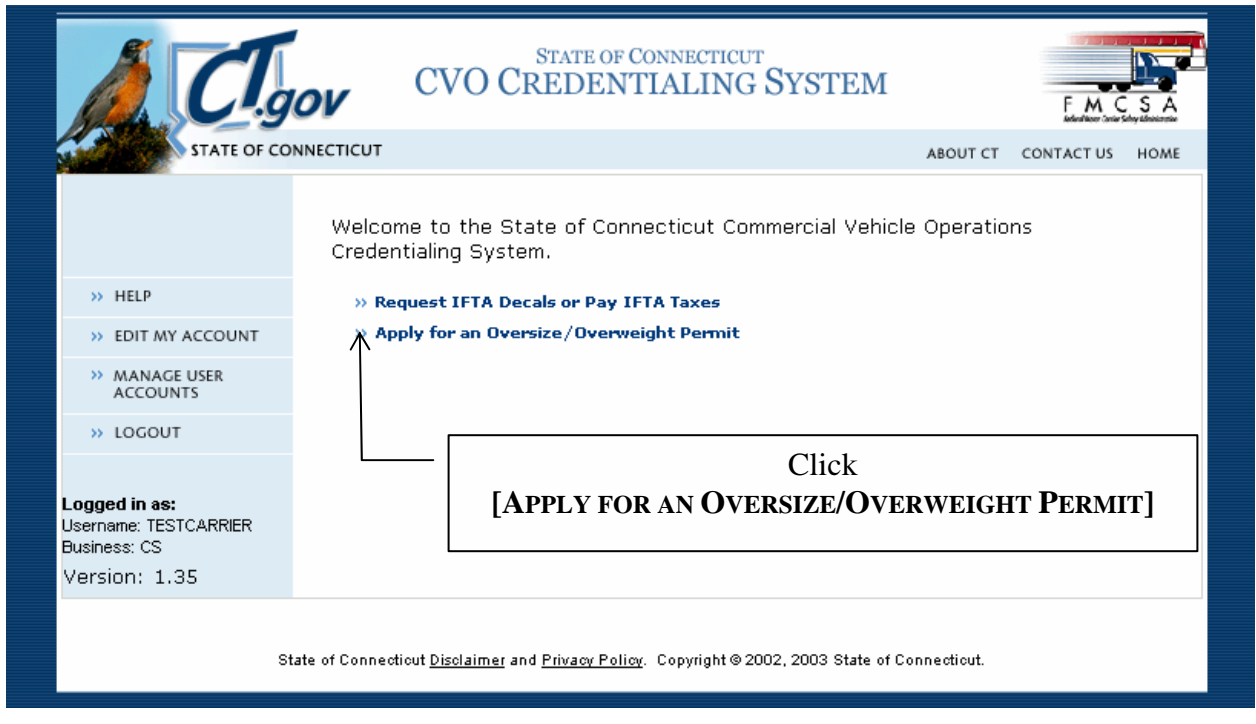

*Applying for a Single-Trip Oversize/Overweight Permit* 

Get a Permit

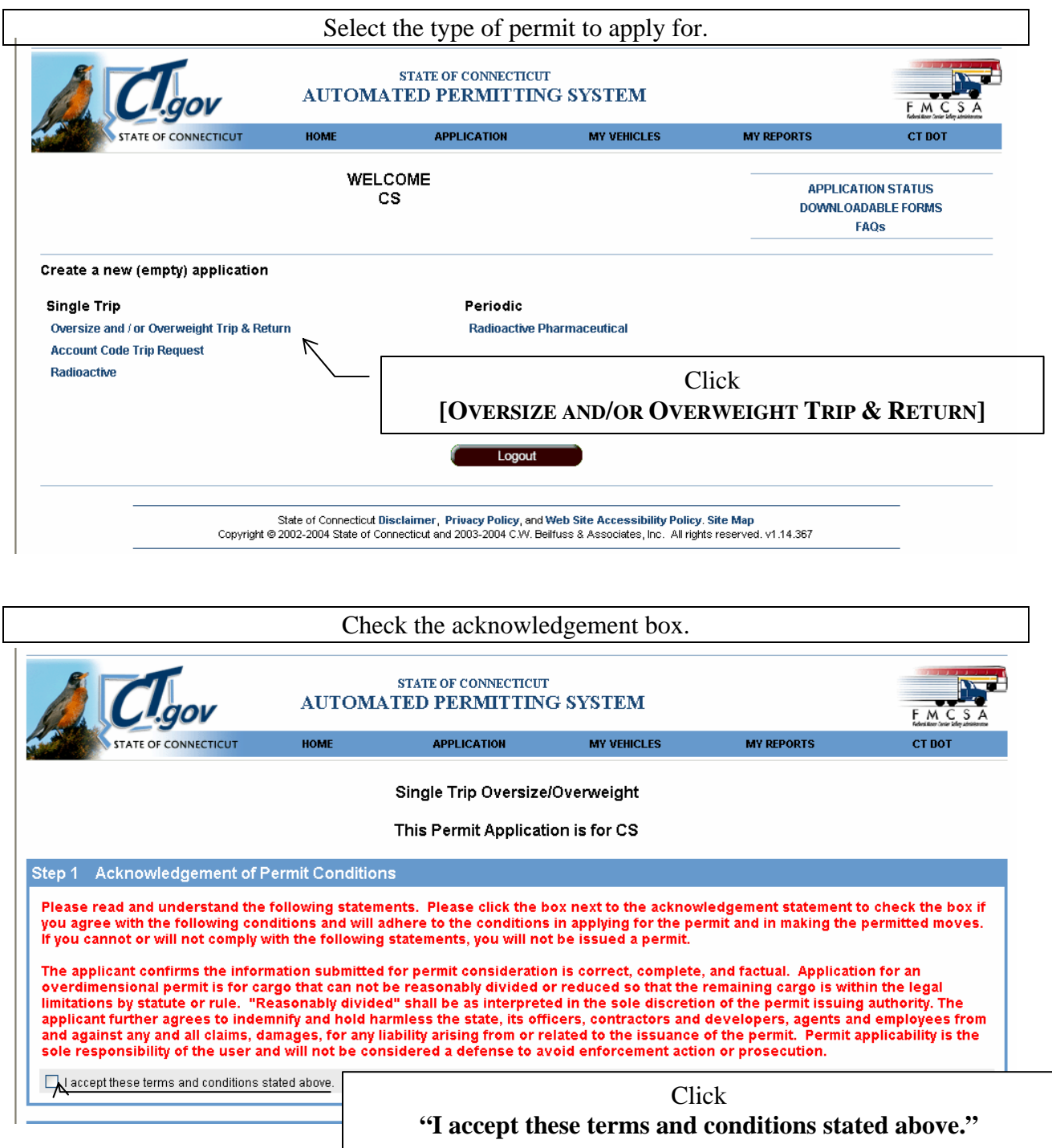

*Applying for a Single-Trip Oversize/Overweight Permit* 

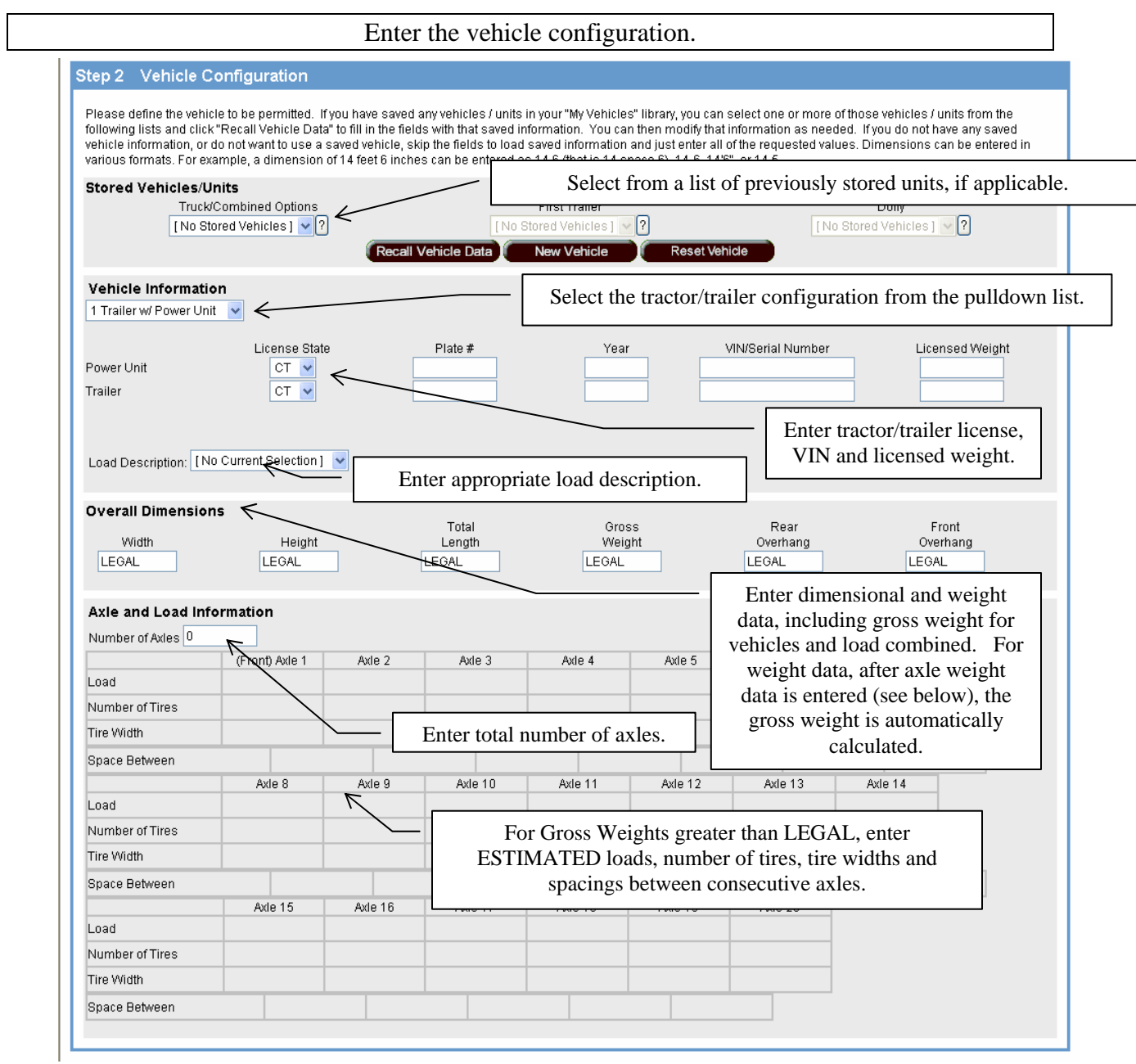

*Applying for a Single-Trip Oversize/Overweight Permit* 

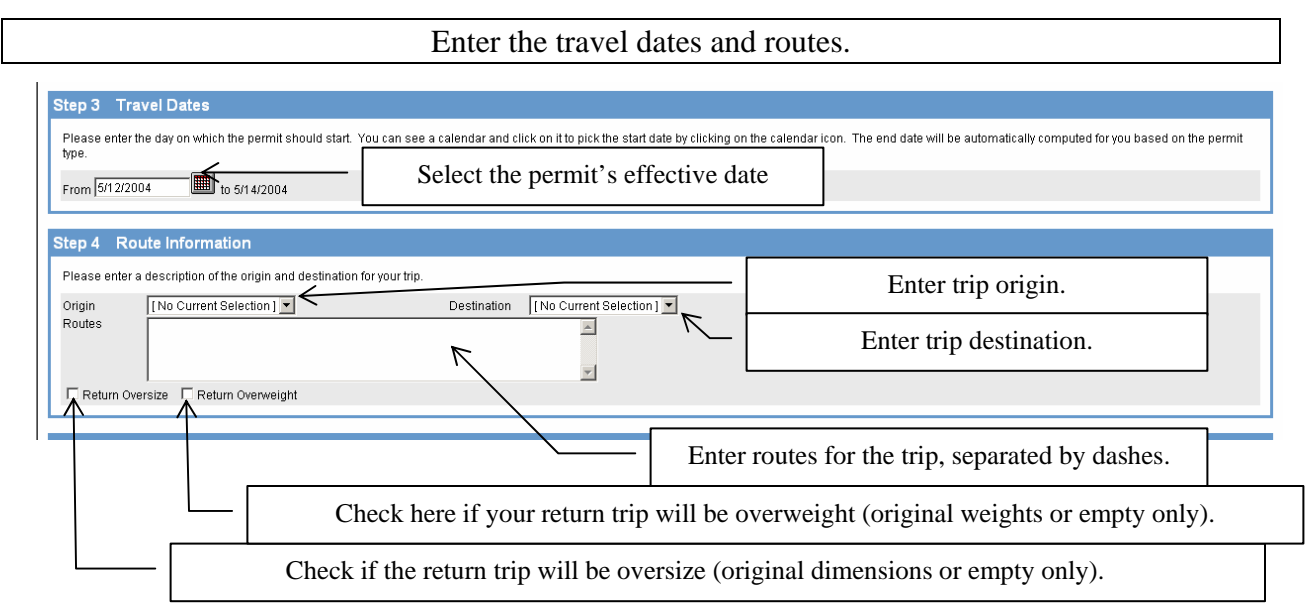

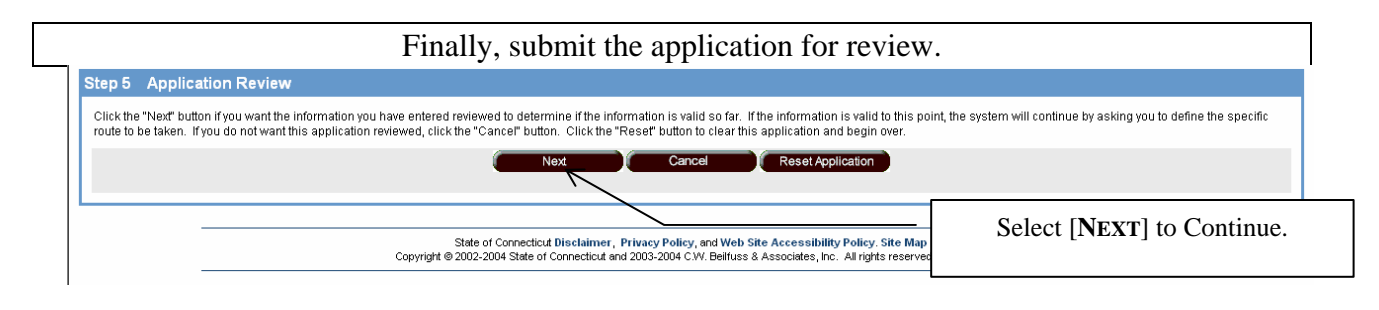

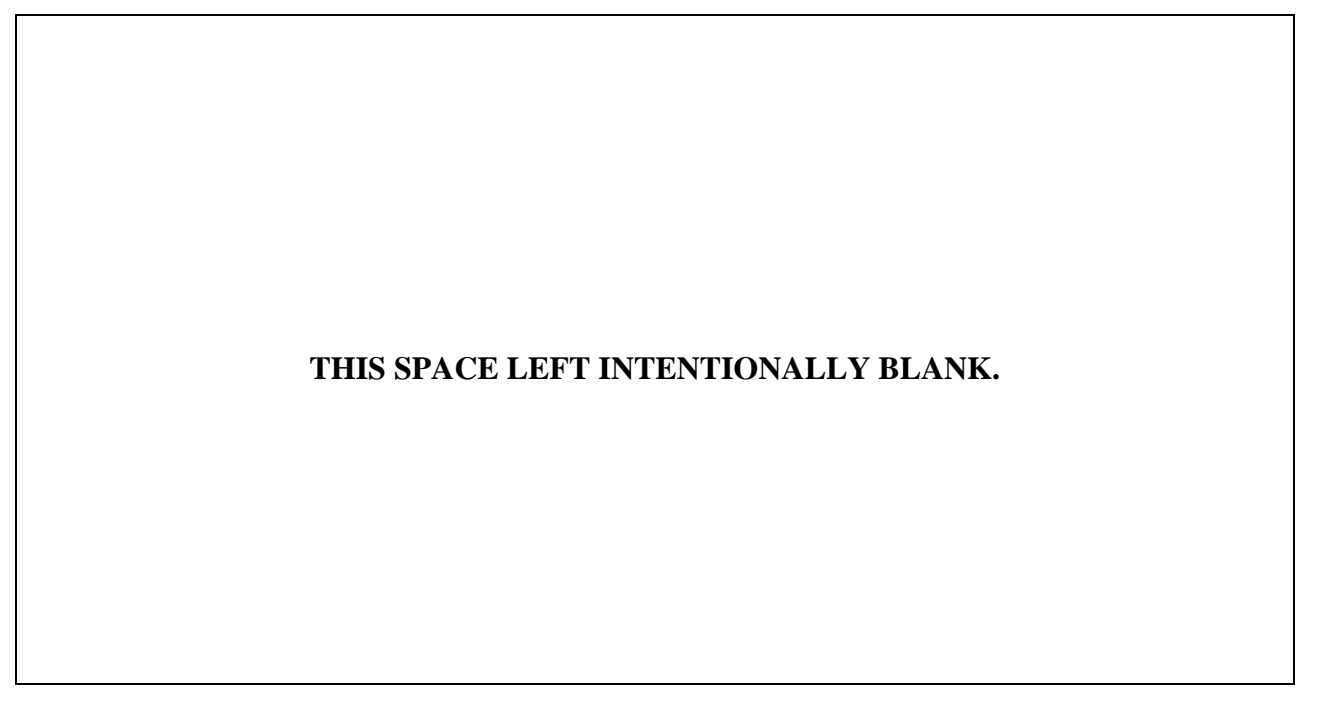

*Applying for a Single-Trip Oversize/Overweight Permit* 

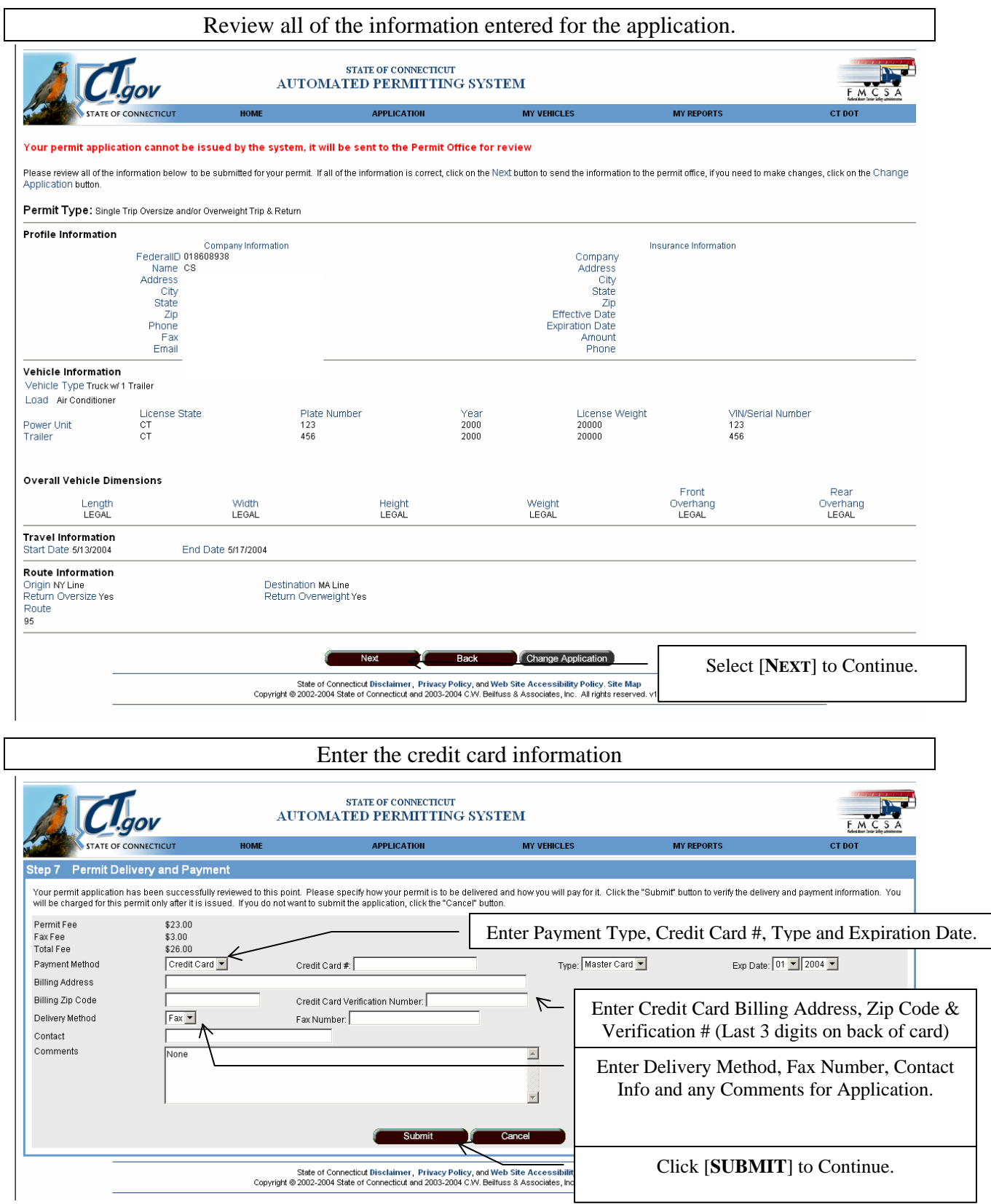

#### *Applying for a Single-Trip Oversize/Overweight Permit*

Upon submission, you will receive an "Application Reference #". This number will indicate your application number. If Permitting personnel must contact you about this application, they will use this number to refer to your application.

This number will also allow you to check on the status of your application(s) as shown below:

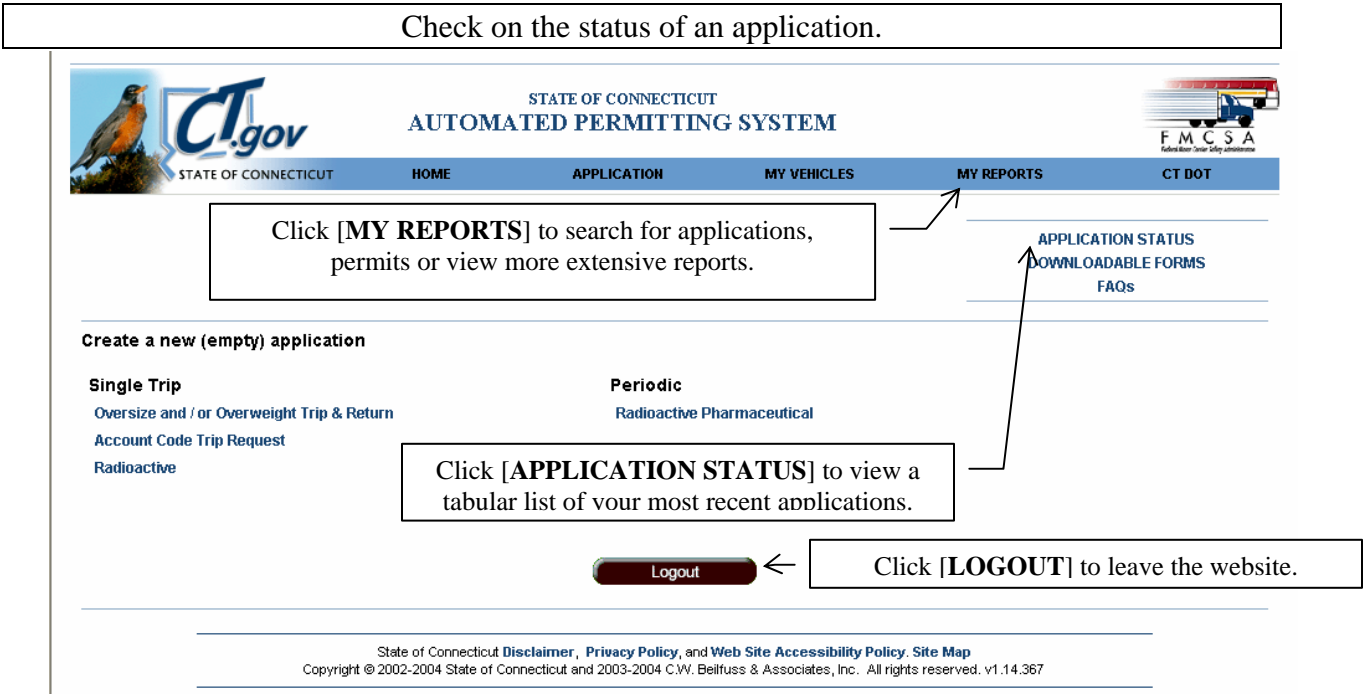

# **DO NOT CALL TO CHECK THE STATUS OF APPLICATIONS! DO NOT ASK TO RUSH APPLICATIONS! PLEASE DOUBLE-CHECK YOUR FAX NUMBER!**

All permits will be faxed to the number you provided. Please allow four (4) business hours to process applications, although turnaround times are typically shorter. Applications are not processed at night or on weekends. More information can be found at www.ct.gov/dot, then click on the [PERMITS] link.

*Applying for a Single-Trip Oversize/Overweight Permit* 

#### Get Help

#### **FAQ** - **F**requently **A**sked **Q**uestions (and Answers)

- Q. What kind of permits can I apply for on-line?
- A. Single trip oversize/overweight, single trip account code, radioactive trip, and six-month radioactive pharmaceutical permits.
- Q. Here's my application where's my permit?
- A. Once your application is processed (usually in four hours or less), we will fax the permit to you.
- Q. Why do I need a hard copy of my permit?
- A. Connecticut General Statute 14-270 requires a permit to be carried in the vehicle.
- Q. Why do I need axle weights and spacings?
- A. Estimated axle weights and spacings are needed to perform a bridge analysis for your overweight vehicle. The State of Connecticut maintains over 5500 bridges, and we don't like to break them. Remember, the sum of your axle weights MUST EQUAL your gross weight.
- Q. Can I phone-in applications?
- A. Only account code single-trip permits may call in. Carriers who call should expect a wait of 30 minutes or more.
- Q. What are the penalties for operating without a permit?
- A. Sample fines: Over on gross weight \$15 per 100 lb over permit weight. Off-route of your permit \$2250. Fines are cumulative for multiple infractions. Need we say more?
- Q. What do I need for IRP if I am a carrier NOT based in CT but moving in CT?
- A. Your IRP registered weight must meet or exceed your permitted weight.
- Q. Why isn't my credit card accepted?
- A. One of several reasons. First, check the error message. It may be your credit limit, the number of transactions you have performed this billing month, or other credit related problem. **Credit card problems are always a matter between you and your credit card issuer – the State of Connecticut has no standing in trying to resolve these issues**. Contact the issuer for further information. The billing address and zip code you enter should always be the address that appears on the credit card bill. If you are using a corporate credit card and the error message says "Invalid Street Match", the credit card issuer may have used a Department or Corporate Officer's name instead of a street for this field. Contact the credit card issuing bank and tell them you have a vendor who is using the "Address Verification System (AVS)" and is requiring an "AVS Street Match" and "AVS Zip Match". Ask them what values you should use for an address and zip code to validate your credit card. Remember, we only take Mastercard or VISA, and there is NO surcharge for credit card usage.
- Q. I work for a municipality, state or other government entity, and we don't have a US DOT #. What do I need to order a permit.
- A. First, contact your business office or payroll department and get your employer's FEIN number. Second, register your organization with the CVISN portal but do not apply for an OS/OW permit. Third, call the DOT OS/OW permits office at (860) 594-2874 and ask to be "fee-exempted" for your organization - we will need the exact spelling of how your organization's name is entered in the portal.
- Q. How can I revise a permit?
- A. Once a permit is issued, no permit revisions are allowed. If revisions are required, a new permit must be acquired.
- Q. How much of a load description is adequate?
- A. The load description is required to indicate the load on the trailer and the number of pieces. Multiple pieces must be indicated by a plural or quantity.